## **Εργαστηριακή άσκηση #3**

**Θέμα:** Εξοικείωση με την χρήση των εντολών επιλογής (if…then…else…), χρήση πακέτου της βιβλιοθήκης της Java για δημιουργία ψευτο-τυχαίων αριθμών.

Η εργαστηριακή αυτή άσκηση αποσκοπεί στην εξοικείωση με τη χρήση των εντολών επιλογής και την χρήση κλάσεων από τη βιβλιοθήκη κλάσεων της Java. Θα δημιουργήσουμε το έργο sixChances το οποίο υλοποιεί το απλό παιγνίδι των «6 ευκαιριών». Κατά τη διάρκεια ενός παιγνιδιού «6 ευκαιριών» ο υπολογιστής διαλέγει ένα μυστικό αριθμό από το 1 έως το 100 και ο παίκτης έχει 6 ευκαιρίες να τον μαντέψει. Για κάθε αριθμό που δοκιμάζει ο παίκτης, ο υπολογιστής πρέπει να τον ενημερώσει εάν ο αριθμός είναι ίσος, μικρότερος ή μεγαλύτερος από τον μυστικό αριθμό. Μετά από 6 ανεπιτυχείς προσπάθειες του παίκτη να βρει τον μυστικό αριθμό, νικητής ανακηρύσσεται ο υπολογιστής.

- 1. Δημιουργήστε ένα νέο έργο με την ονομασία sixChances. Για οικονομία χρόνου, στην εργαστηριακή αυτή άσκηση δεν θα εισάγουμε σχόλια στον κώδικα που δημιουργούμε.
- 2. Δημιουργήστε την κλάση **SixChances**. Διαγράφτε τον κώδικα (μεταβλητές, κατασκευαστής, μέθοδος, σχόλια ) που δημιούργησε αυτόματα το BlueJ.
- 3. Για την αναπαράσταση της κλάσης **SixChances** χρησιμοποιήστε τα πεδία:

 **// instance variables private int secret; private int noOfGuesses; // class variables**

 **private static Random random=new Random(); private static int ALLOWED\_GUESSES=6;**

Το πεδία στιγμιότυπου **secret** και **noOfGuesses** αποθηκεύουν τον μυστικό αριθμό και τον αύξοντα αριθμό της τρέχουσας επιλογής (1..6), αντίστοιχα. Το πεδίο κλάσης **random** είναι μια γεννήτρια ψευτο-τυχαίων αριθμών**,** δηλαδή ένα αντικείμενο τύπου **Random.** 

4. Παρατηρείστε ότι ο κώδικας που αποτελείται μόνο από τον ορισμό της κλάσης και τις δηλώσεις των πεδίων δεν μεταφράζεται επιτυχώς. Ο λόγος είναι ότι ο μεταφραστής αδυνατεί να εντοπίσει την κλάση **Random**. Για να συμβεί αυτό πρέπει να εισάγουμε την εντολή

## **import java.util.Random;**

στην πρώτη γραμμή του πηγαίου κώδικα της κλάσης **SixChances**. Η κλάση **Random** βρίσκεται στο πακέτο **(package)** βιβλιοθήκης **java.util** της Java. Ο μεταφραστής αυτόματα εισάγει το πακέτο **java.lang** σε κάθε πρόγραμμα. Εισάγετε την εντολή **import** και μεταφράστε τον κώδικα.

5. Αντικείμενα της κλάσης **SixChances** υποστηρίζουν τις παρακάτω μεθόδους:

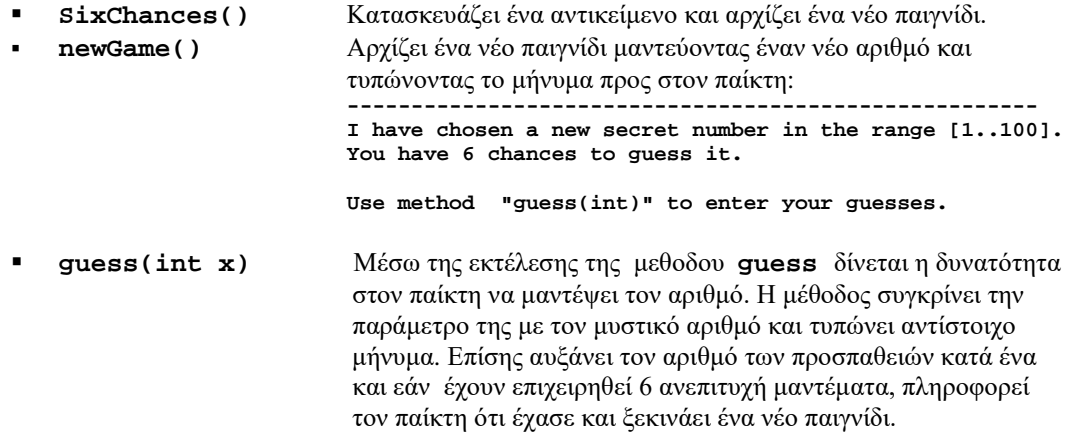

6. Γράφτε τον παρακάτω κώδικά που υλοποιεί τη μέθοδο **newGame():**

```
 public void newGame()
{
    secret =random.nextInt(100)+1;
    noOfGuesses=0;
    System.out.println();
    System.out.println();
                            System.out.println("---------------------------------------------------");
    System.out.println("I have chosen a new secret number in the range
                          [1..100]. ");
    System.out.println("You have 6 chances to guess it.");
    System.out.println();
    System.out.println("Use method \"guess(int)\" to enter your guesses.");
    System.out.println();
}
```
Μεταφράστε τον κώδικα και βεβαιωθείτε ότι καταλαβαίνετε τη λειτουργία του. Η περιγραφή της μεθόδου **nextInt** που χρησιμοποιείται στην πρώτη γραμμή του σώματος του κώδικα βρίσκεται στη HTML σελίδα που περιέχει την τεκμηρίωση των κλάσεων της βιβλιοθήκης της Java (σύνδεσμος documentation στην ιστοσελίδα του μαθήματος).

- 7. Ο κατασκευαστής **SixChances()** απλώς καλεί τη μέθοδο **newGame()**. Να υλοποιήσετε τον κατασκευαστή.
- 8. Να υλοποιήσετε τη μέθοδο **guess(int x)**. Ενδεικτική έξοδος που αντιστοιχεί σε ένα παιγνίδι **SixChances** στο οποίο νικητής αναδεικνύεται ο υπολογιστής και αποτυπώνει τη χρήση της μεθόδου είναι:

I have chosen a new secret number in the range [1..100]. You have 6 chances to guess it.

Use method "guess(int)" to enter your guesses.

Guess-1 was wrong! The secret number is GREATER than 20. Guess again. Guess-2 was wrong! The secret number is SMALLER than 80. Guess again. Guess-3 was wrong! The secret number is GREATER than 40. Guess again. Guess-4 was wrong! The secret number is GREATER than 60. Guess again. Guess-5 was wrong! The secret number is GREATER than 70. Guess again. Guess-6 was wrong! The secret number is SMALLER than 75.

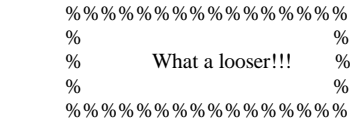

The secret number was 73 Try to win the next game.

---------------------------------------------------------------------------- I have chosen a new secret number in the range [1..100]. You have 6 chances to guess it.

Use method "guess(int)" to enter your guesses.

- 9. Εάν δεν έχει ήδη προβλεφθεί, ο κώδικας της μεθόδου **guess** να τροποποιηθεί ώστε να ελέγχει εάν ο αριθμός που μάντεψε ο παίκτης είναι μέσα στα επιτρεπτά όρια [1...100]. Αριθμοί που είναι εκτός ορίων δεν προσμετρούνται στις 6 προσπάθειες που δικαιούται κάθε παίκτης.
- 10. Να μελετήσετε την κλάση java.util.Random της βιβλιοθήκης της Java. Η κλάση αυτή θα χρησιμοποιηθεί ευρέως στις εργαστηριακές ασκήσεις που θα ακολουθήσουν.
- 11. Να υλοποιήσετε μια παραλλαγή της μεθόδου **guess** (με όνομα **guess1**) χρήση της οποίας έχει ως αποτέλεσμα να κερδίζει πάντοτε ο υπολογιστής. Η (όχι τόσο έντιμη) παραλλαγή αυτή, όπως είναι φυσικό, τροποποιεί συνεχώς τον μυστικό αριθμό τον οποίο καλείται να εντοπίσει ο παίκτης. Προσοχή χρειάζεται να δοθεί στο ότι στο τέλος κάθε παιγνιδιού ο μυστικός αριθμός αποκαλύπτεται στον παίκτη. Οι απαντήσεις του υπολογιστή προς τον παίκτη που δόθηκαν σε κάθε βήμα του παιγνιδιού πρέπει να είναι συμβατές με τον τελικό μυστικό αριθμό.
- 12. Να εμπλουτιστεί ο κώδικας των κλάσεων με σχόλια.

Εργαστηριακή άσκηση #3 2/2